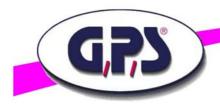

# Brief instruction for the graphical programming language LabVIEW™ for the GPS Digital Color Analyser

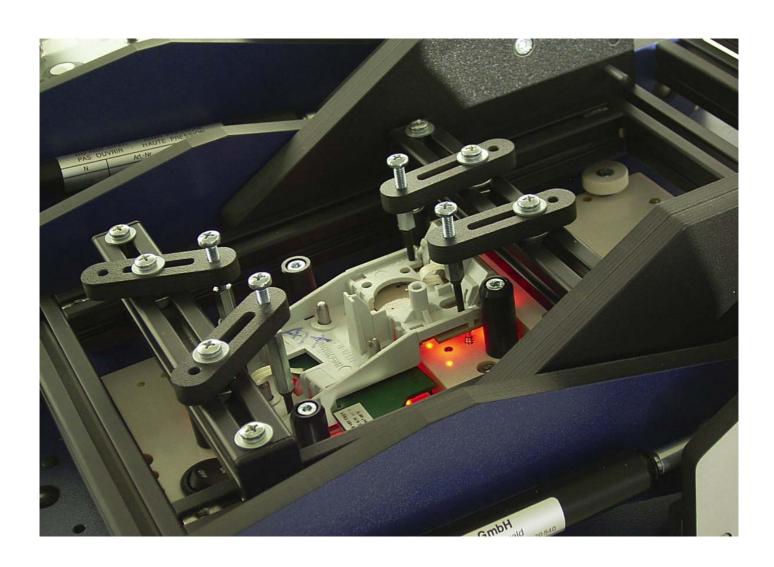

GPS Prüftechnik GmbH Waldstr. 4 D-82239 Alling Germany

www.gps-prueftechnik.de E-Mail: info@gps-prueftechnik.de

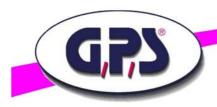

## 1. Introduction

### 2. Subroutines

Num1NormString.vi Num2NormString.vi

opencomm.vi

comm.vi

capture.vi

## 3. Reading the RGB-values and Intensity

Capture RGBI.vi Split RGBI.vi

# 4. Reading the HUE, Saturation und Intensity values

Capture HSI.vi Split HUESATINT.vi

# 5. Reading the X- and Y-Chromaticity values

Capture XYchromaticity.vi Split XYchromaticicity.vi

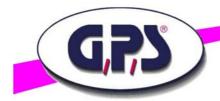

#### 1. Introduction

This brief introduction gives supports to programm the GPS Digital Color Analyser with LabVIEW $^{\text{TM}}$ .

The programming is based on the manual for the Digital Analyser and its command list.

The communication process is activated by RS 232 and USB interface, the presetting of the Digital Color Analysers with the commands "capture" and the read back of single captures like RGB values, Intensity, Hue, Saturation as well as the X-Y-coordinates of the chromaticity diagramm with the commands "get".

#### 2. Subroutines

The subroutines "SUB-VIs" are presented by its command structure.

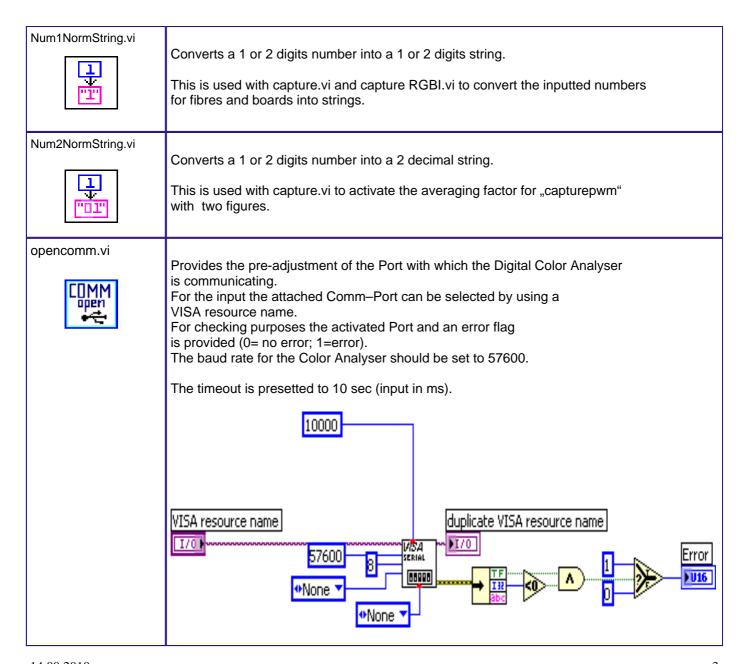

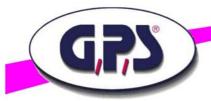

comm.vi

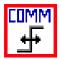

Sends commands of the LED Color Analyser command list.

Input: The port can be activated with VISA Resource name.

The command "testcon" is sent for the connection test.

If only one board is attached the LED Analyser returns "OK".

If two or several boards are attached the number of the boards also is shown, e.g. "2OK".

**Important:** This command has to be sent as first command so that all connected boards can be identified.

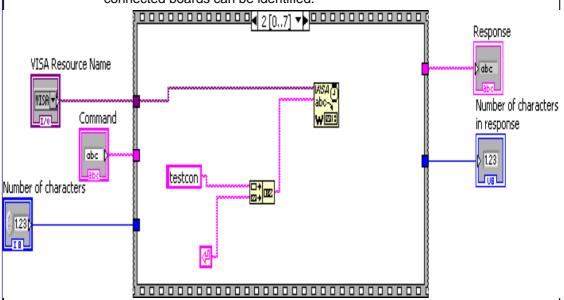

If there is more than one board the command "capture" has to be sent after the command "testcon".

This authorizes the Analyser to capture and store the color and intensity of all connected boards simultaneously.

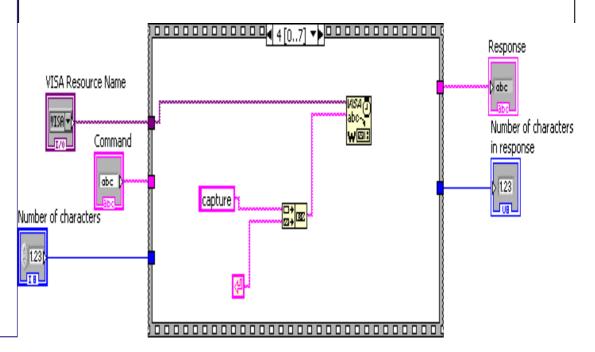

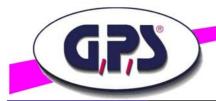

#### capture.vi

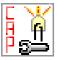

Used as presetting of the Analyser to get usable test results of different bright LEDs.

"LWL" connects the five fibres of the GPS Color Analyser boards.

"Board" selects the connected boards.

"Test Mode" sets the capture to STANDARD, MANUAL and PWM (Pulse With Modulated) (0=Standard;1=Manual;2=PWM).

STANDARD takes the capture with the actual settings.

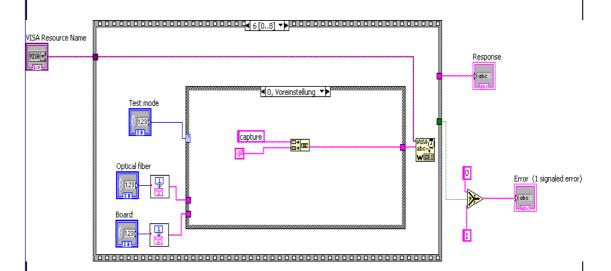

MANUAL allows to preset the test time (1=>600ms ...7=>2ms) and the sensor area (0=> 3x3; 1=> 9x9).

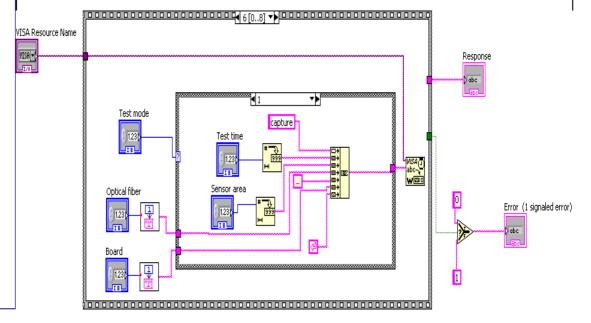

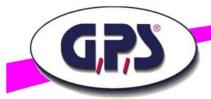

capture.vi

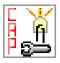

"PWM " allows to capture pulsed LEDs , the averaging factor (0=5captures... 15=80 captures) defines the number of the captures.

## The higher the factor, the longer the capture time!

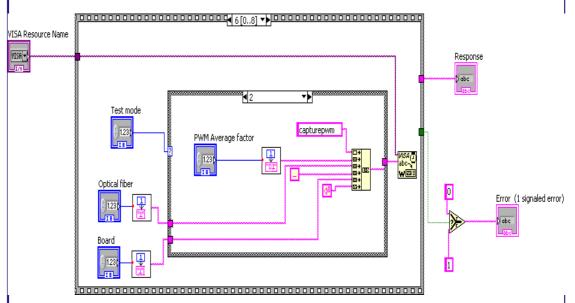

At a high averaging factor (factor 15=> ca. 13 sec) the timeout of the opencomm.vi should be raised.

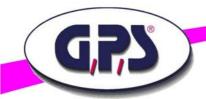

capture RGBI.vi

# 3. Reading the RGB values and Intensity

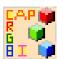

Reading the data of RED, GREEN, BLUE und INTENSITY of the fibre of the connected boards.

Communication with COMM-Interface.

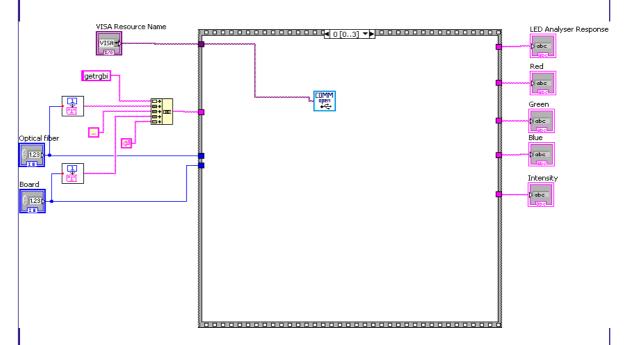

"SUB-vi capture" takes the presettings.

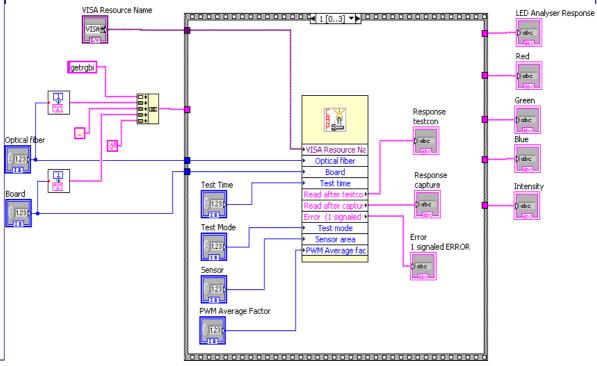

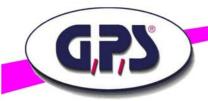

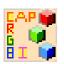

"Getrgbi" is sent with the presettings to the Color Analyser and is read out.

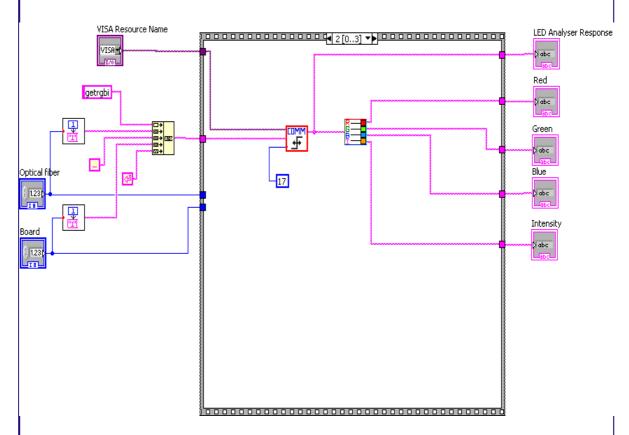

#### SplitRGBI.vi

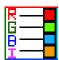

Splits up the returned data of the Color Analyser into its sectors RED, GREEN, BLUE and Intensity.

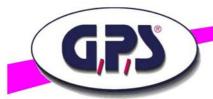

capture HSI.vi

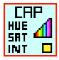

# 4. Reading HUE, Saturation and Intensity values

Reading the data of HUE, SATURATION und INTENSITY of each fibre of the connected boards.

The communication process is activated by the COMM – interface, "SUB-vi Capture"does the presettings.

The command, gethsi gets the values from the Color Analyser which are shown in three displays.

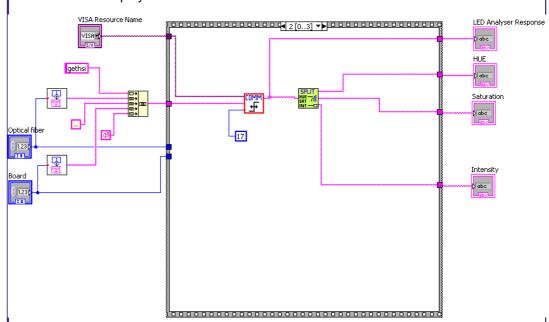

splithuesatint.vi

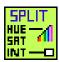

Splits up the values of HUE, SATURATION and INTENSITY into three displays.

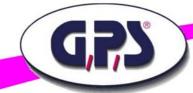

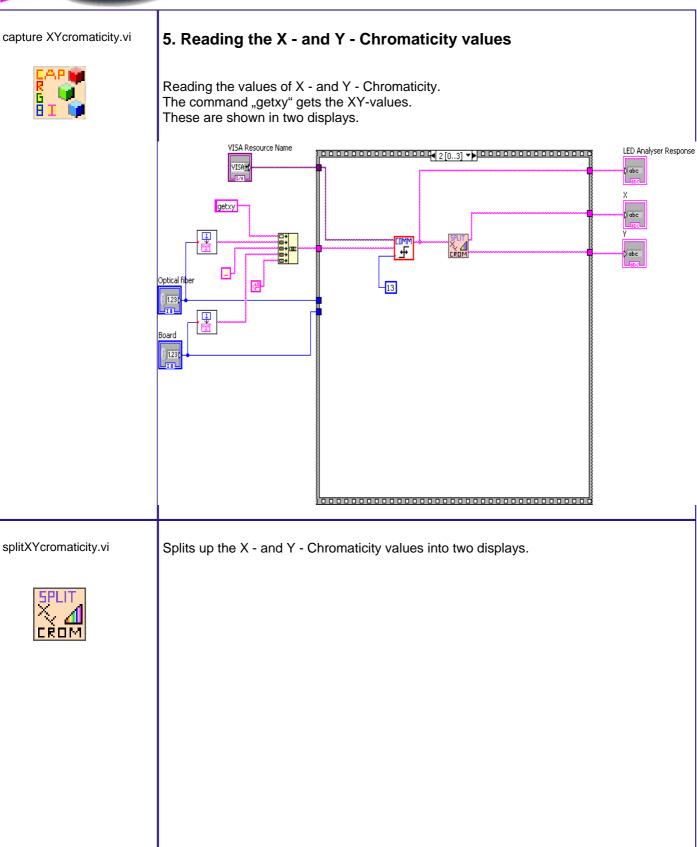

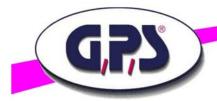

If you need further support for programming our Digital Color Analyser please give us a call or send an e-mail to info@gps-prueftechnik.de.

## **GPS Group**

Büro Süd: GPS Prüftechnik GmbH Waldstr. 4 D-82239 Alling Telefon +49-8141-52 747-0 Telefax +49-8141-52 747-47

Büro Rhein/Main: GPS Prüftechnik Rhein/Main GmbH Ferdinand-Porsche-Str.17 D-63500 Seligenstadt Telefon +49-6182-89 37-0 Telefax +49-6182-89 37-37

Büro Westfalen GPS Prüftechnik GmbH Steigerring 25 D-59075 Hamm Telefon +49-2381-99 110-0 Telefax +49-2381-99 110-99

Internet: gps-prueftechnik.de

E-Mail: info@gps-prueftechnik.de

Ungarn: GPS Prüftechnik Kft. Zrínyi Miklós u. 105 HU-8900 Zalaegerszeg Telefon +36-92 510-740 Telefax +36-92 510-741

Schweiz: GPS Prüftechnik AG Täfernstr. 2a CH-5405 Baden-Dättwil Telefon +41-56-483 25 80 Telefax +41-56-483 25 89

GPS Vertriebsbüro Ost Dieter Boldt Olwenstraße 26 D-13465 Berlin Telefon +49-30 - 401 19 03 Telefax +49-30 - 401 00 816

© Copyright 2005-2009 by GPS Prüftechnik GmbH. All rights reserved. No parts of this manual may be reproduced or retransmitted in any form or means, electronic or mechanical, including photocopying, recording, or any other storage and retrieval system without prior permission in writing from GPS Prüftechnik GmbH.